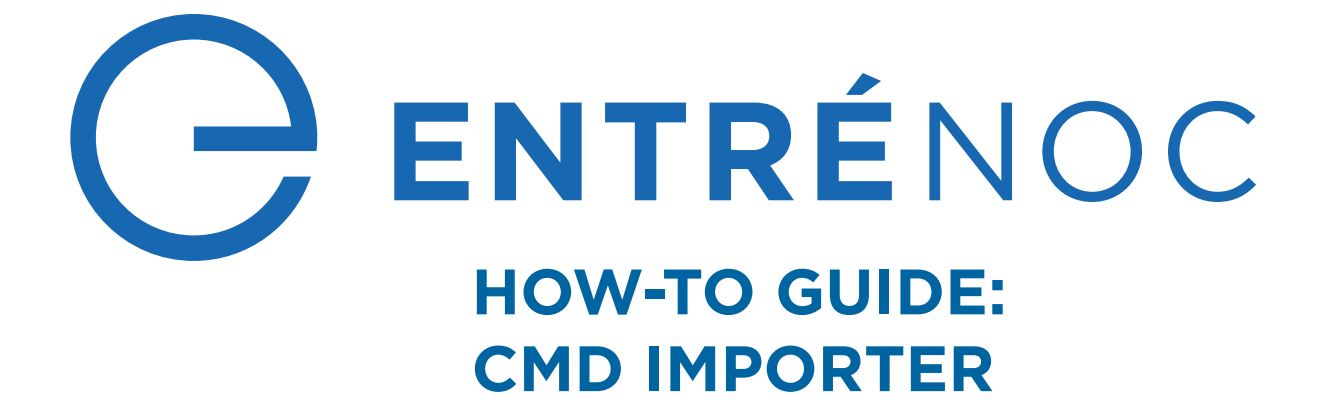

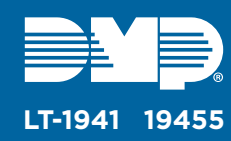

# **CMD IMPORTER OVERVIEW**

The Entré CMD Importer allows large organizations to import information from a table that stores information in CSV format. This tool works from the command line, which creates the possibility for automated data entry into Entré with scripting.

## **RUN CMD IMPORTER**

## 1 **Setup**

Go to **C:\Program Files\DMP\Entre\CMD Importer**. Before running the importer from the command line, open the **CMD Importer** folder and run the query from **DP\_Import\_Table.txt** to create the **dp\_import** table in your Entré database.

#### **Configure Importer Settings** 2

Run **Command Prompt** as an administrator. Change the directory to the Entré **CMD Importer** folder: cd C:\Program Files\DMP\Entre\CMD Importer. To open importer settings, enter EntreImporterCmd.exe /S.

- 1. Enter your Entré database information into the following fields:
	- **Data Source (SQL Server)**—The Entré SQL database IP address. For example, **127.0.0.1**
	- **Database Name**—The SQL database name
	- **Database User**—The SQL username for the Entré database
	- **Database Password**—The SQL password for the Entré database
- 2. To confirm the connection to the Entré database, press **Test Connection**.
- 3. After the database connects successfully, press **Save Settings**.

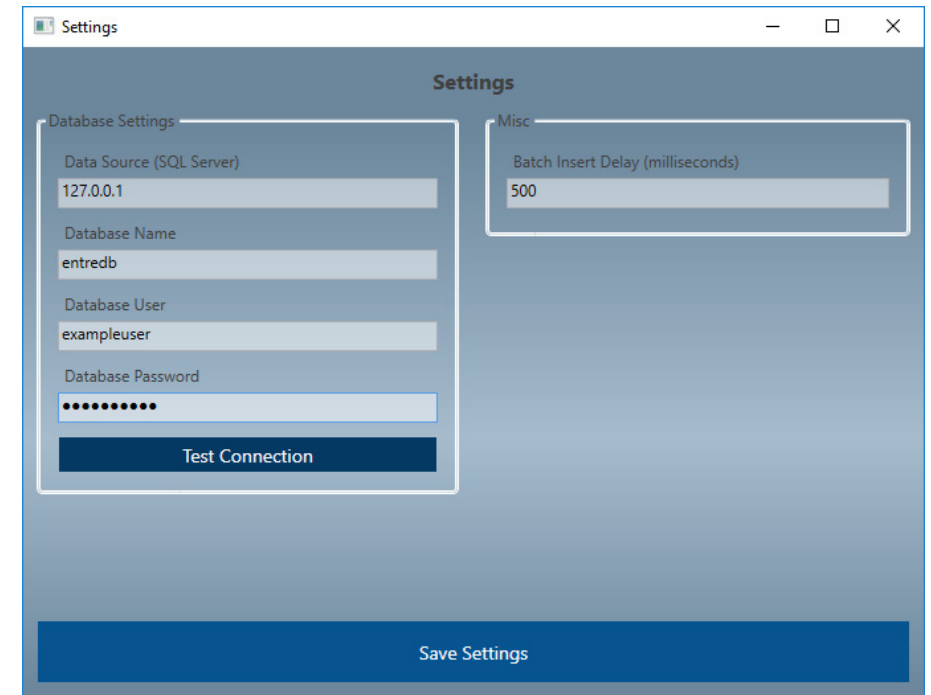

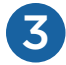

### **Insert Table Data**

Before starting a new import, ensure that the **dp\_import** table was successfully created and there are no pending imports by running a select all query: SELECT \* FROM dp\_import. If the table exists but doesn't contain pending import data, the query returns no results.

When **dp\_import** has been created successfully, run a query to insert data into the table. For example:

```
INSERT INTO dp_import(
     first_name,
     last_name,
     personnel_id,
     person_status,
     ad_key,
     site,
     card_number,
     user_code,
     profile
\mathcal{L}VALUES(
     'Jane',
     'Smith',
     '16545',
     'active',
     'janesmith',
     '1002F',
     '210456165794',
     '44332',
     'Master'
)
```
For information about **dp\_import** columns and requirements, refer to Table 1.

After inserting data into the table, run SELECT \* FROM dp\_import to ensure the data was inserted successfully.

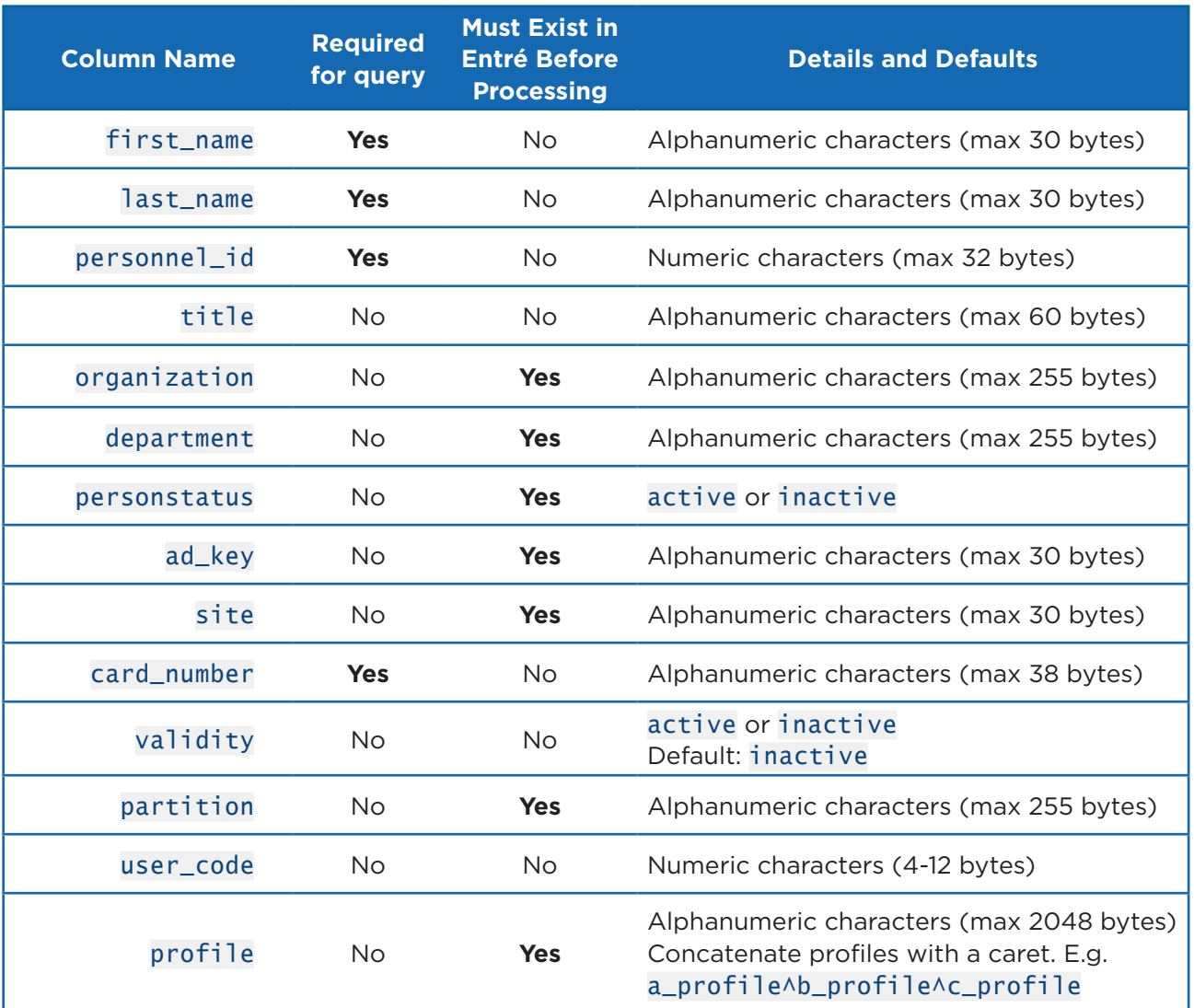

**Table 1: dp\_import Column Information**

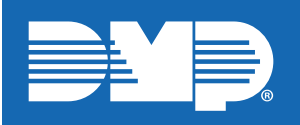

800.641.4282 | dmp.com